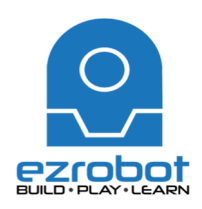

Here is how to make JD complete facial recognition:

- 1. From file menu, choose new project and select  $|D B$ are.
- 2. Skip over the lessons
- 3. Sync servo profile
- 4. Under "Auto Position", select "Stand from Sit" and then "execute".
- 5. Under the Project tab, click on the "Add" button
- 6. Select camera camera device
	- a. We have added a control (or behaviour) to the robot
	- b. Turn on the camera
	- c. Your camera will turn on as a peripheral information system

Under the RoboScratch Platform (click on "File" to see it):

Here, you will see "tabs". Tabs are behvaiours, such as moving, speaking, and recognizing face. There are also tabs that say "wait", which means it will wait for the previous action to be completed before that one is executed.

Connect the following to have ID recognize a face:

- 1. Wait for face
- 2. Say
	- Type "I see you"
- 3. Action (wait)
	- Choose "wave
- 4. Make sure no one is in the screen and hit "start".
- 5. Have someone stand in front and wait for ID to respond.
- 6. Show your teacher when done.

## On your own...

Using RoboScratch, try to make ID to the following:

- 1. Wait for Colour
- 2. Wait for Glyph (you will need to use the Glyph's provided by your teacher)
- 3. Wait for Speech
- 4. Your turn...

On Your Own...

Let's see what you can create in RoboScratch. Get as complex as you like! Remember, if you don't get stuck, it's too easy!

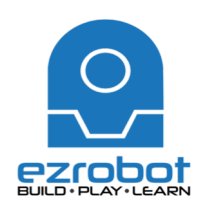

Watch the following video: https://www.youtube.com/watch?v=l7H-Gpkx6Ug

As a recap:

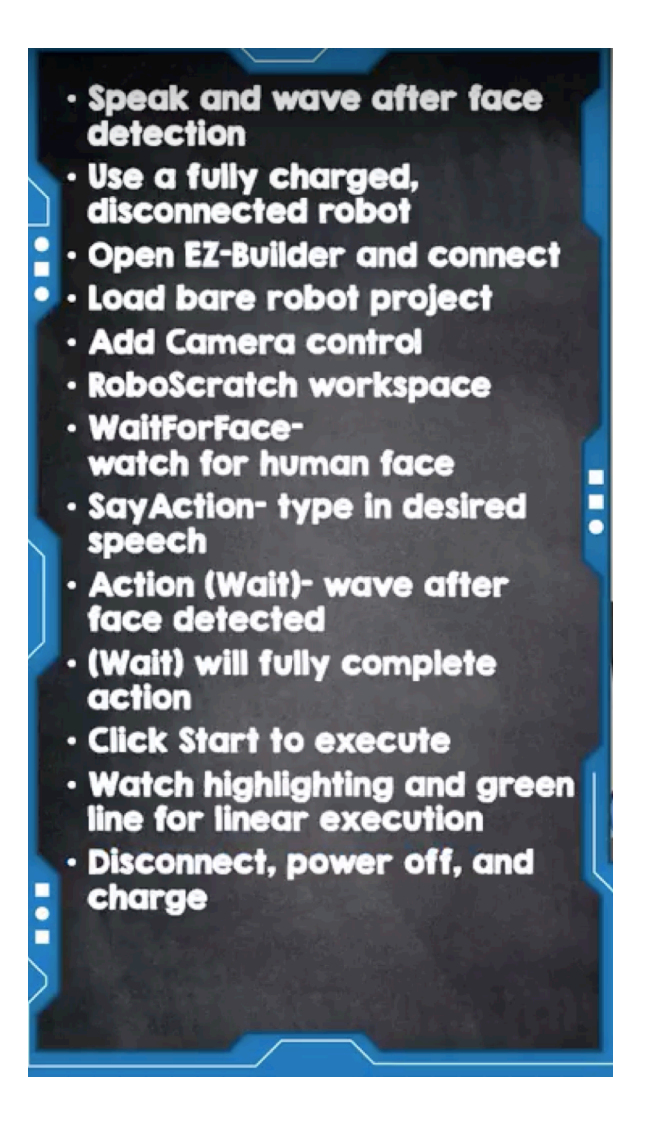

On your own...

Using RoboScratch, try to make ID to the following:

- 1. Wait for Colour
- 2. Wait for Glyph (you will need to use the Glyph's provided by your teacher)
- 3. Wait for Speech